## **ON-SCREEN DISPLAY (Exibir na tela)**

Ajusta o que mostrar na tela da filmadora como ícones durante a reprodução.

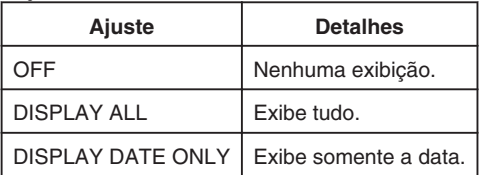

## **Exibindo o Item**

*1* Selecione o modo de reprodução.

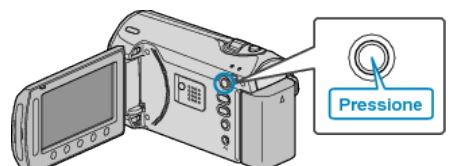

*2* Selecione o modo vídeo.

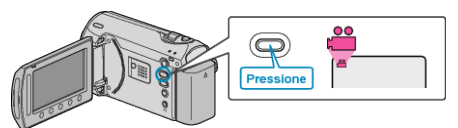

3 Pressione o botão @ para exibir o menu.

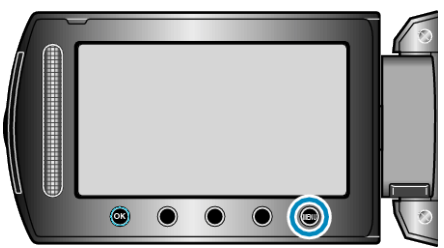

4 Selecione "ON-SCREEN DISPLAY" (Exibir na tela) e pressione  $@$ .

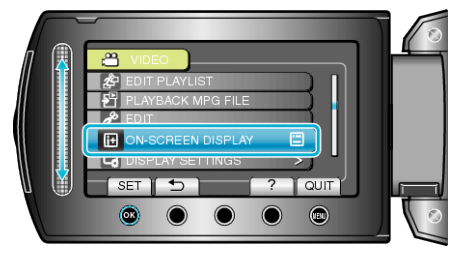